# <span id="page-0-5"></span><span id="page-0-4"></span>**SAS® Macro Tool to Find Source Data Sets Used in Programs**

Prasa[n](#page-0-0)na Murug[e](#page-0-1)san<sup>1</sup>, Sushant Thakare<sup>2</sup> – Quintiles Inc., Overland Park, KS

# **ABSTRACT**

Often, as a SAS $^\circledR$  programmer, we need to know the source data sets used in a program. Traditionally, this has been achieved by opening individual programs in an editor and manually searching for source data sets used in the program. When the search involves multiple programs, it can be time consuming and prone to errors. This paper discusses an automated process using a SAS macro that searches through multiple SAS programs. The search results are stored in Excel format and consist of all the source data sets used in the SAS programs located in the search directory specified.

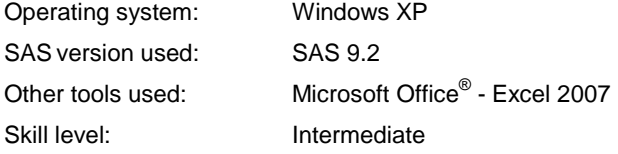

# **INTRODUCTION**

<span id="page-0-7"></span><span id="page-0-6"></span>In the pharmaceutical industry[,](#page-0-2) derived data sets (SDT[M](#page-0-3) $^3$ , ADaM $^4$ , etc.) need to be generated before executing tables/listings/figures (TLFs). Assuming a study has hundreds of TLFs and you want to run only a few of them for a particular delivery, it will be efficient to run only the derived data sets that are required for TLFs for that particular delivery. Also for documentation purposes, we would like to know the source data sets used in every program. The above mentioned steps are usually achieved by opening the individual TLF programs and manually searching for source data sets used in the program.

## **TECHNIQUE**

#### **INPUT**

The input to the macro is an Excel spreadsheet which has the following information:

- i) Directory location where the SAS programs are stored.
- ii) Search terms (libnames). The libnames should include period at the end of the search term (e.g. cdm.).

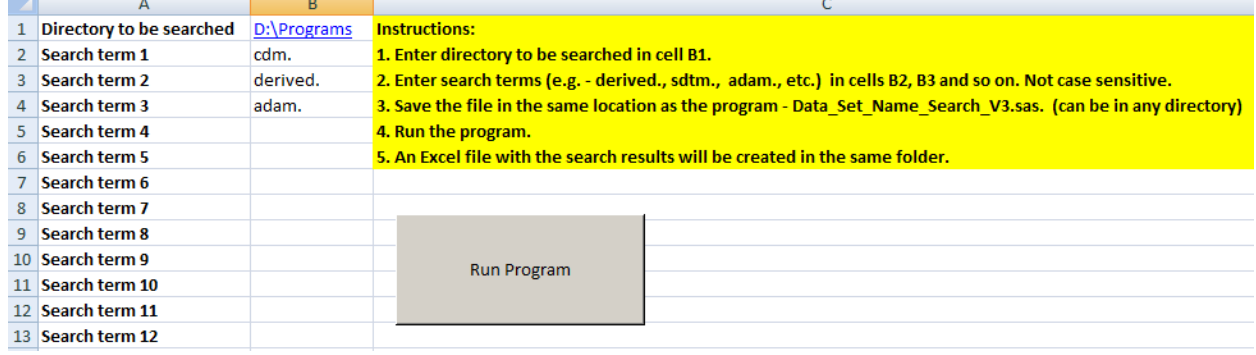

A sample input Excel file is in Figure 1.

#### Figure 1. Sample Input Excel file

<span id="page-0-1"></span><span id="page-0-0"></span>[1](#page-0-4) – Responsible for the technical content of the paper and the SAS Code. [2](#page-0-5) – Responsible for the concept of this macro.

<span id="page-0-2"></span> $3$  – SDTM stands for Study Data Tabulation Model. It is a standard structure for clinical study data tabulations which need to be submitted as part of product application to regulatory authority.

<span id="page-0-3"></span>[4](#page-0-7) – ADaM stands for Analysis Data Model. ADaM data sets are analysis data sets generated from SDTM data sets. TLFs are generated using ADaM data sets.

#### **PRE-PROCESSING**

The SAS macro pre-processes the above input file to check for existence of the directory and creates an error message in the output Excel file if the search directory is not found.

Assuming the directory exists, the macro searches for SAS programs present in the folder and stores the program names in macro variables for later use. If there are no SAS programs present in the directory, the program stops executing and creates an error message in the output Excel file.

A sample output Excel file with error message for invalid directory specified as input is in Figure 2.

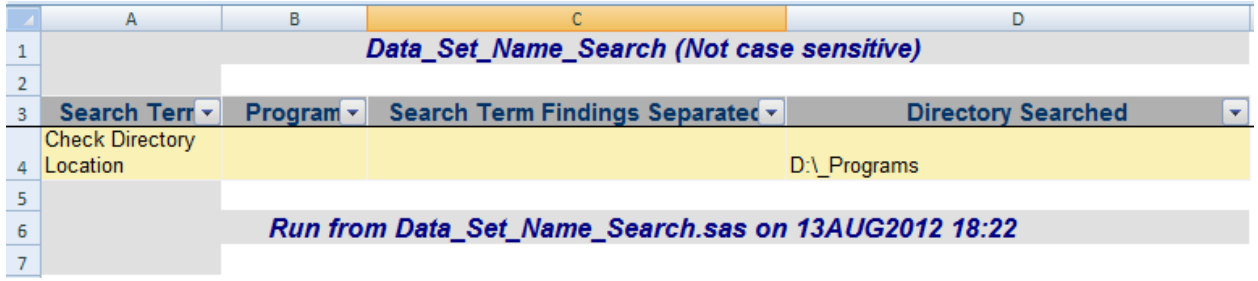

Figure 2. Sample output Excel file with error message

The macro also stores the search terms in macro variables. If no search terms are provided an error message is created in the output file.

#### **PROCESSING**

For every search term, the macro reads all SAS programs in the search folder into data sets. Every word in the program forms an observation in the data set as shown in Figure 3.

#### **CONVERTING SAS PROGRAMS TO DATA SETS**

```
FILENAME code "&dirname.\&&dsn&cnt";
DATA raw&mscnt&cnt (KEEP = derv) ;
       INFILE code MISSOVER LENGTH=reclen;
       LENGTH inline derv $800.;
       INPUT inline $varying800. reclen;
      line = TRANWRD(intline, '09'x,' '');cnt = 1; DO UNTIL(derv EQ ' ');
            derv=SCAN(inline, cnt, ' ');
             IF derv NE ' ' THEN OUTPUT;
             cnt+1;
         END;
RUN;
```
1. proc sort data=raw.cm; derv 1 proc  $\overline{2}$ sort 3 data=raw.cm; 2. data  $raw.mh$  (keep = subjid); derv 1 data  $\overline{2}$ raw.mh(keep 3  $\equiv$ 4 subjid);

Figure 3. Illustration - SAS Program to SAS data set

The macro looks for a specific pattern in the data set which starts with the libname. In Figure 1, for the first search term "cdm.", it looks for occurrences of the following patterns:

- i) cdm.dsn
- ii) cdm.dsn(keep =...)
- iii) cdm.dsn (keep=…)

The macro uses a set of SCANQ, FIND and SUBSTR functions to identify and extract the data set names. The macro stores the libname.dsn (e.g. adam.dsn) combination in a macro variable and ignores any characters following the data set name. The above process is continued for all the search terms. If a search term is not found in a program the macro variable is set to "not found".

#### **SEARCHING FOR SOURCE DATA SETS**

```
DATA d_mod&mscnt&cnt (KEEP = new_word2);
       LENGTH derv1 $150;
       SET raw&mscnt&cnt;
               derv1 = UPCASE(COMPBL(LEFT(TRIM(derv))));
              len = LENGTH(derv1);
             a = 0;DO i = 1 TO len;
                     X = \text{LEFT (TRIM (SUBSTR (deriv1, i, 1)))};IF i < len AND x=" " " THEN /* condition 1 */
                      DO;
                          a = a + 1;new word = SCANQ(derv1,a," ");
                          der find = FIND(new word, %UPCASE("&&look for&mscnt"));
                          IF der find > 1 THEN
                             new word1 = SUBSTR(new word, der find);
                           ELSE IF der find = 1 THEN
                                 new_word1 = new_word;
                                  /* characters to be removed after search term */
                                 der find1 = FINDC(new word1, '%STR((j"));
                                 IF der find1 > 1 THEN
                                   DO;
                                   new word2 = SUBSTR(new word1,1,der find1-1) ;
                                   IF new word2 \uparrow = " " THEN OUTPUT;
                                   END;
                                  ELSE IF der_find1 = 0 THEN
                                   DO;
                                    new_word2 = new_word1;
                                   IF new word2 \sim= " " THEN OUTPUT;
                                   END;
                      END;
              END;
```
RUN;

After processing all the search terms, the macro variables are stored in a data set for final reporting.

#### **EXECUTION AND OUTPUT**

The macro is executed by clicking on the "Run Program" button in the input Excel file. The VBA macro that is assigned to "Run Program" button in the input Excel file is discussed later in the VBA Macro section.

ODS tagset is used to provide the output in Excel format with color coding and filtering options for easy readability. The output has the following four columns.

- 1. Search term name.
- 2. File name that is searched.
- 3. Data set names separated by commas.
- 4. Directory searched.

A sample output file is shown in Figure 4.

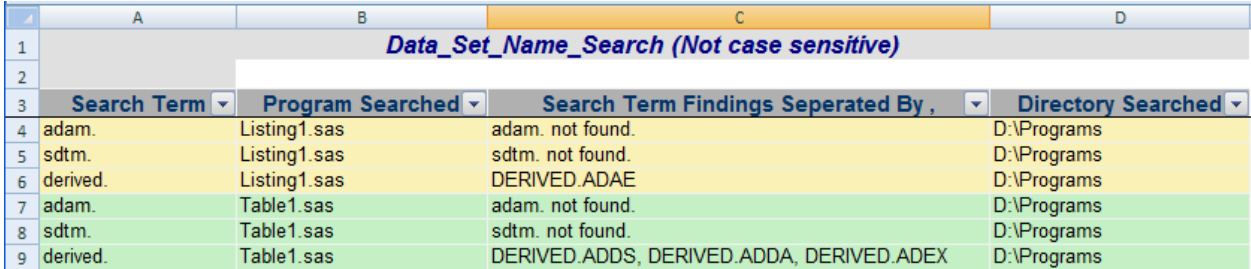

Figure 4. Sample Output Excel file

# **CONCLUSION**

This automated search process provides a consolidated report of the search results in much less time when compared to a manual search process. As mentioned earlier, it can also be used as a tool to document source data sets used in programs.

## **REFERENCES**

**Consistency Check: QC across Outputs for Inconsistencies** John Morrill, Quintiles Inc., Kansas City, MO, - David J. Austin, PRA International, Charlottesville, VA **<http://www.lexjansen.com/pharmasug/2006/technicaltechniques/tt14.pdf>**

## **[http://support.sas.com](http://support.sas.com/)**

**[www.cdisc.org](http://www.cdisc.org/) SDTM Implementation Guide V 3.1.2** 

## **ACKNOWLEDGMENTS**

We want to thank our colleagues at Quintiles and MWSUG section chair Richann Watson (Paraxel) who reviewed and provided their thoughts on this paper and presentation.

## **CONTACT INFORMATION**

Your comments and questions are valued and encouraged. Contact the author at:

Name: Prasanna Murugesan Enterprise: Quintiles Inc. Address:  $6700 \text{ W } 115^{\text{th}}$  Street City, State ZIP: Overland Park KS 66211 Work Phone: 913-708-6683 Fax: 913-708-6761 E-mail: [prasanna.murugesan@quintiles.com](mailto:prasanna.murugesan@quintiles.com)

Name: Sushant Thakare Enterprise: Quintiles Inc. Address: 6700 W 115<sup>th</sup> Street City, State ZIP: Overland Park KS 66211 Work Phone: 913-708-6700 Fax: 913-708-6761 E-mail: [sushant.thakare@quintiles.com](mailto:sushant.thakare@quintiles.com)

SAS and all other SAS Institute Inc. product or service names are registered trademarks or trademarks of SAS Institute Inc. in the USA and other countries. ® indicates USA registration. MS Office is a registered trademark of the Microsoft Corporation.

Other brand and product names are registered trademarks or trademarks of their respective companies.

## **PROGRAM CODE**

```
/***************************************************************************/
/* Get input information */
/***************************************************************************/
/* Current program path */
DATA prqpath (KEEP = xpath);
SET sashelp.vextfl
  (WHERE=(UPCASE(xpath) LIKE '%.SAS'));
 IF n = 1 THEN OUTPUT;
RUN;
DATA prgpath;
SET prqpath;
 pathloc = FIND(xpath,\sqrt{\phantom{a}}, -500);
 outpath = SUBSTR(xpath, 1, (FIND(xpath, '\',-500)-1));
  CALL SYMPUT('outpath', LEFT(TRIM(outpath)));
RUN;
/* output path */
%PUT &outpath;
/* search spec location */
%LET searchspecs = &outpath.\Search_input.xlsm;
%PUT &searchspecs;
PROC IMPORT FILE = "&searchspecs"
 OUT = search info
DBMS = excel2000 replace;
SHEET = "search spec" ;
  GETNAMES = no;
 MIXED = yes; SCANTEXT = yes;
RUN;
%GLOBAL dirname ;
PROC SQL NOPRINT;
  SELECT f2 INTO :study SEPARATED BY '**'
 FROM search info;
   /* no. of words to be searched */
  %LET mstr_cnt = %EVAL(%SYSFUNC(COUNTW(&study,'**'))-1);
   /* directory location to be searched */
 %LET dirname = %SUBSTR(&study, 1, (%INDEX(&study, **)-1));
QUIT;
%PUT "executed";
/* type of file to be searched */FILENAME dirlist PIPE "dir /B &dirname\*.sas";
/* search begins */
OPTIONS MPRINT NOMLOGIC NOSYMBOLGEN;
%MACRO search;
/* directory location not provided - QUIT execution */
%IF "&dirname" = "" %THEN
   %DO;
   DATA final;
   LENGTH word $30. prg $50. srch term $250. dir name $250. ;
   word = "Directory location missing";
   prq = " "srch term = " "dir n = "&dirname";
   RUN;
```

```
 PROC FORMAT ;
  VALUE $ r_color
  '' " = "#FAF1B6"
   ;
  RUN;
 %END;
/* search terms not provided - QUIT execution */
%ELSE %IF &mstr_cnt = 0 %THEN
 %DO;
  DATA final;
  LENGTH word $30. prg $50. srch term $250. dir name $250. ;
  word = "No search words provided";
  \text{prq} = " " ;
  srch_term = "";
  dir\_name = " " ; RUN;
  PROC FORMAT ;
  VALUE $ r_color
  " " = " \# \overline{\text{FAP1B6}}" ;
  RUN;
 %END;
 %ELSE
 %DO;
  /* directory location incorrect - QUIT execution */
    OPTIONS NOXWAIT;
     %LOCAL rc fileref ;
     %LET rc = %SYSFUNC(FILENAME(fileref,&dirname)) ;
     %IF %SYSFUNC(FEXIST(&fileref)) = 0 %THEN
    %DO;
     DATA final;
    LENGTH word $30. prg $50. srch term $250. dir name $250. ;
     word = "Check Directory Location";
    prg = " " ;
    srch term = " " ;
    dir name = "&dirname" ;
     RUN;
     PROC FORMAT ;
     VALUE $ r_color
    " " = " \# \overline{F} \overline{A} \overline{F} 1 B 6" ;
     RUN;
   %END;
 %ELSE
  %DO ;
            /* Store all search terms */
       %DO i = 1 %TO &mstr cnt;
        %GLOBAL look for&i;
        %LET look for&i = %scan(&study,%EVAL(&i+1),'**');
        %END;
        DATA dirlist ;
         LENGTH fname $256;
          INFILE dirlist LENGTH = reclen ;
          INPUT fname $varying256. reclen ;
         num = LEFT (TRIM(PUT( n, 5.))));
         CALL SYMPUT ('num files',num);
        RUN;
        /* No target files -.sas in directory location - QUIT execution */
        PROC SQL NOPRINT;
```

```
 SELECT COUNT(*) INTO :filecnt FROM dirlist;
   QUIT;
   %IF &filecnt = 0 %THEN
    %DO;
     DATA final;
     LENGTH word $30. prg $50. srch term $250. dir name $250. ;
     word = "No .SAS files found";
     prg = " " ;srch term = " " ;
    dir name = "ddirname" ;
     RUN;
     PROC FORMAT ;
     VALUE $ r_color
     " " = " \# \overline{F} \overline{A} \overline{F} 1 B 6" ;
     RUN;
    %END;
   %ELSE
 %DO;
     DATA dirlist;
     SET dirlist;
     %DO i = 1 %TO &num_files;
      %GLOBAL dsn&i;
     %END;
    num = LEFT (TRIM(PUT(\underline{n}, 5.))));
     CALL SYMPUT ("dsn"||num,LEFT(TRIM(fname)));
     RUN;
    /* loop 1 begins; search all files for first word & then go to next word */
   %DO mscnt = 1 %TO &mstr_cnt; \frac{1}{2} /* no. of words */<br>%DO cnt = 1 %TO &num_files; \frac{1}{2} /* no. of files */
    8DO cnt = 1 8TO &num_files;
       FILENAME code "&dirname.\&&dsn&cnt";
        /* split every word in the file to an observation */
        DATA raw&mscnt&cnt (KEEP = derv);
        INFILE code MISSOVER LENGTH=reclen;
        LENGTH inline derv $750.;
        INPUT inline $varying750. reclen;
       inline = TRANSURD(line, '09'x, ' '');cnt = 1; DO UNTIL(derv eq ' ');
        derv = SCAN(line,cnt,' ''); IF derv ne ' ' THEN OUTPUT;
           cnt+1;
        END;
        RUN;
        /* scan previous step output for search term */
       DATA d mod&mscnt&cnt (KEEP = new word2);
       LENGTH derv1 $150;
       SET raw&mscnt&cnt;
         derv1 = UPCASE(COMPBL(LEFT(TRIM(derv))));
        len = LENGTH(derv1);a = 0;DO i = 1 TO len;
           x = LEFT (TRIM(SUBSTR(deriv1, i, 1))));
            IF i < len and x = " " THEN /* condition 1 */
               DO;
               a = a + 1;new word = SCANO(derv1,a," ");
               der find = FIND(new word, %UPCASE("&&look for&mscnt"));
               IF der find > 1 THEN
               new_word1 = SUBSTR(new_word,der_find);
               ELSE IF der find = 1 THEN
```

```
new word1 = new word;
       /* characters to be removed after search term */
       der find1 = FINDC(new word1, '%STR((j"));
       IF der_find1 > 1 THEN
        DO;
         new word2 = SUBSTR(new word1,1,der find1-1) ;
         IF new word2 \sim " " THEN OUTPUT;
        END;
        ELSE IF der_find1 = 0 THEN
        DO;
        new word2 = new_word1;
        IF new_word2 \sim= " " THEN OUTPUT;
        END;
      END;
     IF i = len THEN /* condition 2 */ DO;
      new word = SCANQ(derv1,-1);
       der_find = FIND(new_word,%UPCASE("&&look_for&mscnt"));
       IF der_find > 1 THEN
       new word1 = SUBSTR(new word, der find);
       ELSE IF der_find = 1 THEN
       new word1 = new word;
       /* characters to be removed after search term */
       der find1 = FINDC(new word1, '%STR((j"));
       IF der find1 > 1 THEN
       DO;
       new word2 = SUBSTR(new word1,1,der find1-1) ;
       IF new word2 \uparrow = " " THEN OUTPUT;
        END;
       ELSE IF der find1 = 0 THEN
       DO;
        new_word2 = new_word1;
       IF new word2 \sim=" " THEN OUTPUT;
       END;
       END;
 END;
 RUN;
DATA d_mod&mscnt&cnt;
 SET d_mod&mscnt&cnt;
 IF new word2 = UPCASE("&&look for&mscnt") THEN DELETE;
 IF SUBSTR(new word2, LENGTH(new word2), 1) = "." THEN
 new_word2=SUBSTR(new_word2,1,(LENGTH(new_word2)-1));
 RUN;
 /* concatenating all search findings in one file to a macro */
 PROC SQL NOPRINT;
 %GLOBAL search&mscnt&cnt;
SELECT DISTINCT (new word2) INTO :search&mscnt&cnt
SEPARATED BY ", " FROM d mod&mscnt&cnt
WHERE ((SELECT COUNT(new word2) FROM d mod&mscnt&cnt) > 0);
 QUIT;
 /* result data set for individual file */
 DATA final&mscnt&cnt;
LENGTH target $200. word $30. prg $50. srch term $250. dir name $250. ;
        word = "&&look_for&mscnt.";
       prg = "&&dsn&cnt.";target = RESOLVE('%NRBQUOTE(&&search&mscnt&cnt)');
       IF target = "" THEN
        srch term = "&&look for&mscnt." || " not found." ;
        ELSE
        srch term = target;
        dir\_name = "ddirname."ent = \&cnt; RUN;
```

```
 %END;
           /* go to next search word */
          %END;
         /* go to next file *//* loop 1 ends */ /* set all individual findings to one master data set */
          DATA final;
          SET
          %DO msn = 1 %TO &mstr cnt;
           8DO i = 1 8TO &num files;
              Final&msn&i
            %END;
           %END;
          ;
          RUN;
         PROC SORT DATA = final ;
            BY cnt ;
          RUN;
          /* color coding as per each file name */
          PROC FORMAT ;
          VALUE $ r_color
          8\text{DO} c = 1 8\text{TO} & num files 8\text{BY} 2;
          "&\&\&\sin\&c" = '#FAF1B6' %END;
          8DO d = 2 8TO & num files 8BY 2;"&@dsn@d" = '&@F0C5' %END;
\mathcal{L} ; and \mathcal{L} RUN;;
          /* Delete macro variables */
          %DO i = 1 %TO &num_files;
           %SYMDEL dsn&i ;
          %END;
         %DO msn = 1 %TO &mstr cnt;
          8\text{DO} i = 1 8\text{TO} & num files;
            %SYMDEL search&msn&i;
           %END;
          %END;
       %END;
    %END;
   %END;
%MEND search;
%search;
DATA final;
SET final;
   LABEL
 word = "Search Term"
 prg = "Program Searched"
   srch term = "Search Term Findings SEPARATED BY ,"
    dir name = "Directory Searched"
\mathcal{L}RUN;
/* Report */
%* Use ODS to output to XML file *;
ODS ESCAPECHAR='~';
```
ODS LISTING CLOSE; ODS TAGSETS.ExcelXP FILE="&outpath.\Data\_set\_Name\_Search\_&sysdate9..xls"; %LET sline=borderrightwidth=2 borderbottomwidth=1 bordertopwidth=1; %LET nline=borderrightwidth=1 borderbottomwidth=1 bordertopwidth=1; %LET bline=bordertopwidth=1.5; TITLE1 'Data Set Name Search (Not case sensitive)'; FOOTNOTE1 "Run from Data Set Name Search.sas on &sysdate9 &systime"; %MACRO listing; ODS TAGSETS.EXCELXP OPTIONS( SHEET NAME ='Data Set Name Search' AUTOFIT HEIGHT ='Yes' . ORIENTATION ='landscape' EMBEDDED TITLES EMBEDDED\_FOOTNOTES EMBEDDED\_TITLES ='yes'<br>
EMBEDDED\_FOOTNOTES ='yes'<br>
ZOOM ='80'<br>
FROZEN HEADERS ='3' FROZEN HEADERS AUTOFILTER ='all' FITTOPAGE  $= 'yes'$ PAGES FITWIDTH ='1' PAGES FITHEIGHT ='300' ABSOLUTE COLUMN WIDTH  $= '10,15,50,60')$ ; PROC SQL NOPRINT; SELECT COUNT(\*) INTO : rec num FROM final; QUIT; %IF &rec\_num = 0 %THEN %DO; \* Create Empty Observation Data set; DATA empty; message = 'Program issues - Check log'; RUN; PROC PRINT DATA = empty NOOBS LABEL; RUN; %END; %ELSE %DO; PROC REPORT DATA = final NOWD HEADLINE HEADSKIP MISSING SPACING=5 SPLIT='^'; COLUMNS word prg srch term dir name ; DEFINE word  $\overline{\phantom{a}}$  / DISPLAY;<br>DEFINE prg / DISPLAY; DEFINE prg DEFINE srch term / DISPLAY; DEFINE dir name / DISPLAY; /\* color coding \*/ COLUMN row color ; DEFINE row color / COMPUTED NOPRINT; COMPUTE row color ; CALL DEFINE ( ROW , 'STYLE', 'STYLE=[BACKGROUND=' || PUT(prg, r\_color.) || ']' ); ENDCOMP; RUN; %END; %MEND listing; %listing; ODS TAGSETS.EXCELXP CLOSE; ODS LISTING; TITLE1; FOOTNOTE1; RUN;

#### **VBA Macro**

The steps mentioned below should be followed to run the SAS macro using the "Run Program" button in the input Excel spreadsheet.

- The following VBA code should be inserted in Excel. Click on "Developer" tab followed by "Visual Basic" icon. Insert the following code in the VB window and save the excel file. The file will be saved in "Excel Macro-Enabled Workbook" format.
- Click on "Developer" tab followed by "Insert" icon and select the "button" option. This will allow the user to place a button anywhere in the spreadsheet. After placing the button, rename the button as "Run Program". Right click on the button and select "Assign Macro" to assign the macro created in step1 to this button.
- The variables "exepath" and "pgmpath" should be updated. "exepath" contains the path for the SAS execution file. "pgmpath" contains the location of the program and the input Excel spreadsheet.

```
'to run SAS macro from Excel:
```

```
Sub connect()
Dim exepath As String
Dim pgmpath As String
Dim cm As Long
'SAS execution .exe file
exepath = \ldots 9.2(32-bit) \sas.exe"
'SAS Macro location and name 
pgmpath = "……\program_name.sas" 
newHour = Hour(Now())newMinute = Minute(Now())newSecond = Second(Now()) + 5waitTime = TimeSerial(newHour, newMinute, newSecond)
Application.Wait waitTime
cm = Shell(exepath & " " \& "\& "\& " \& " " \& "-sysin" \& " " \& pgmpath \& " ", vbNormalFocus)
```
End Sub